**Direction des Jurys de l'enseignement secondaire** Rue Adolphe Lavallée, 1 1080 Bruxelles

[enseignement.be/jurys](http://www.enseignement.be/jurys) [jurys@cfwb.be](mailto:jurys@cfwb.be)

# Jurys de la Communauté française de l'enseignement secondaire ordinaire

# Consignes d'examens

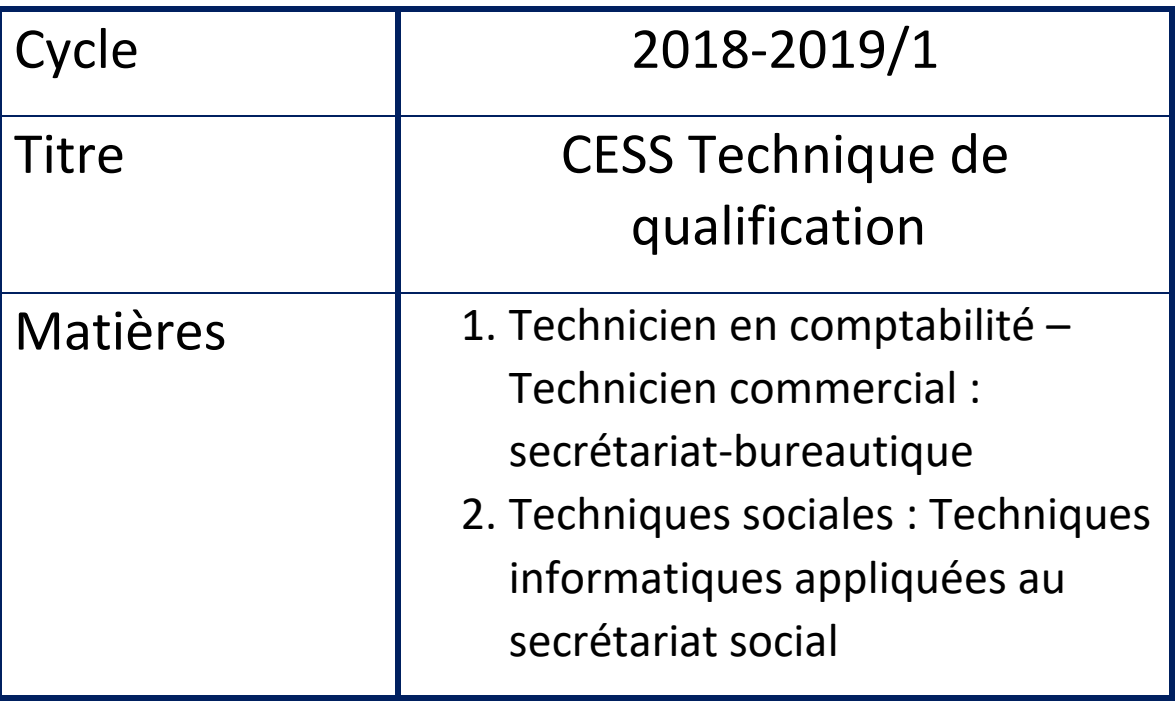

## **I. Informations générales**

#### **••• Identification de la matière**

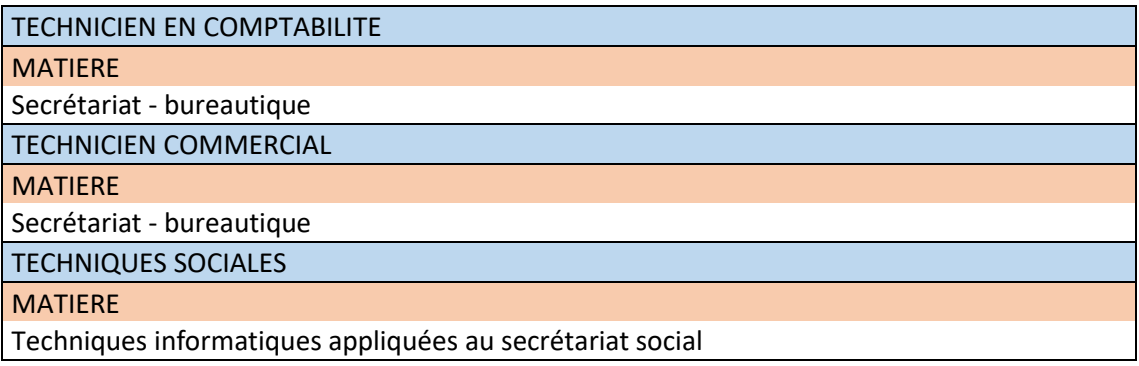

## **••• Programme**

Technicien en comptabilité [: http://www.wallonie-bruxelles-enseignement.be/progr/99-2002-248B.pdf](http://www.wallonie-bruxelles-enseignement.be/progr/99-2002-248B.pdf) Technicien commercial [: http://www.wallonie-bruxelles-enseignement.be/progr/111-2002-248B%20.pdf](http://www.wallonie-bruxelles-enseignement.be/progr/111-2002-248B%20.pdf) Techniques sociales : <http://admin.segec.be/documents/4207.pdf> et <http://admin.segec.be/documents/8148.pdf>

#### **••• Titre visé, type d'enseignement**

Titre : le Certificat d'enseignement secondaire supérieur pour l'enseignement technique de qualification,

**II. Organisation de(s) l'examen(s) de**

#### **••• Modalités de passation**

Type d'examen : *écrit*

**••• Consignes d'examen(s)**

## **TRAITEMENT DE TEXTE**

## Conseils et contenu de l'épreuve **OFFICE 2013**

#### **1. FONCTION DE BASE**

- a) Analyser l'écran
- b) Définir le format de ligne, de page
- c) Saisir un texte
- d) Fonctions : insertion suppression/écrasement, soulignement, gras, italique, centrage, alignement droit, justifié + connaître et savoir utiliser les coupures de mots en fin de ligne
- e) Vérification et correction grammaticale et orthographique
- f) Sauvegarder
- g) Imprimer
- h) Créer un dossier
- i) Récupérer et enregistrer un document dans un dossier
- j) Connaître et respecter les normes bureautiques

## **2. LE COURRIER**

- a) Saisir et présenter une lettre suivant les principales dispositions :
	- bloc à lamarge,
	- blocà ladate:styleaméricain,stylefrançais sans/avec dispositions intérieures.
- b) Récupérer la date système.
- c) Insérer et supprimer une ligne.
- d) Utiliser et modifier la tabulation.
- e) Mise en page
- f) Notion de bas de page et de pied de page (personnalisé)

#### **3. PRÉSENTATION DE TEXTE**

- a) Saisir et présenter :
	- un texte avec titre, sous-titre, titre de paragraphe, sources ;
	- un texte avec énumération ;
	- Un texte avec appel de notes.
- b) Utiliser les f onctions : dictionnaire, note de bas de page. Pied de page (modifier)
- c) Utiliser la tabulation simple et avec points de suite.
- d) Utiliser la fonction «colonnes type journal».
- e) Saisir et présenter un texte avec insertion de caractères spéciaux.
- f) Mise en page (orientation, marges, centrage vertical).

#### 4. CORRECTION ET AMÉLIORATION DE LA PRÉSENTATION DU TEXTE

- a) Saisir et présenter des lettres, des textes
- b) Choisir la taille et la police des caractères en f onction du document.
- c) Utiliser l'italique à bon escient.
- d) Utiliser une lettrine.
- e) Délimiter un bloc de texte.
- f) Utiliser la fonction WordArt.
- g) Fonctions : suppression, déplacement, copie, recherche, remplacement, chargement depolice,detaille,d'apparencedes caractères.

#### 5. TABLEAUX - COLONNES

- a) Savoir utiliser et exploiter la fonction tableau
- b) Saisir et présenter :
	- des tableaux simples, encadrés ou non encadrés ;
	- insérer en Word un tableau réalisé avec EXCEL (collage spécial)

#### **6. PUBLIPOSTAGE**

- a) Analyser un document et repérer les variables
- b) Établir le document type en respectant la disposition demandée, en suivant scrupuleusement les différentes étapes et en appliquant les normes en vigueur.
- c) Créer la base de données ou utiliser correctement une liste de données en la transformant en base de données
- d) Réaliser la fusion.
- e) Effectuer un tri, un filtre
- f) Enregistrer correctement la/les lettres fusionnées
- g) En fin d'examen : avoir enregistré les différents documents sous le nom correct et dans le dossier créé en début d'examen et les imprimer correctement.

#### *REMARQUE GENERALE IMPORTANTE :*

## *POUVOIR UTILISER E V E N T U E L L E M E N T LE MENU D'AIDE ET BIEN VISUALISER SON DOCUMENT AVANT D'IMPRIMER.*

#### **7. INTERNET**

Le courrier électronique (envoi éventuel de fichier à une adresse donnée) **ET** La recherche et la sauvegarde **correctes** d'informations dans un dossier, en vue d'une exploitation dans un texte ou une lettre.

![](_page_4_Picture_0.jpeg)

## **TABLEUR MsEXCEL**

- Conseils et contenu de l'épreuve. OFFICE 2010

## 1. L'ENVIRONNEMENT

- Lancer/Quitter MsExcel
- Écran de travail
- Boîtes de dialogue
- Vocabulaire utiliséenExcel
- Menus contextuels
- Aide

## 2. LA GESTION DES DOCUMENTS

- Notions de fichier/feuille/classeur/dossier
- Ouvrir/Fermer un fichier/classeur
- Enregistrer correctement un fichier/classeur
- Créer un nouveau classeur
- Insertion de nouvelle(s) feuille(s)

## 3. LA GESTION DES FEUILLES DE CALCUL

- La saisie correcte des données
- La modification des données
- La copie et le déplacement des données
- Les calculs
- Entrer une formule de calcul
- Additionner un ensemble de cellules
- Connaissance et utilisation des références absolues
- Additionner, soustraire, multiplier, diviser, pourcentage

## 4. LES FONCTIONS DE CALCUL

- Moyenne, maximum, minimum etc.
- Poser une condition avec la fonction « Si » (simple condition, multiples conditions)

## 5. LES LIGNES ET COLONNES

- Insérer, supprimer et modifier la largeur des colonnes
- **·** Insérer, supprimer et modifier la hauteur des lignes

![](_page_5_Picture_0.jpeg)

#### **6. LES CELLULES**

- Copier, déplacer dans une même feuille et dans des feuilles différentes
- Supprimer
- Mettre en valeur les cellules:
	- Formater des valeurs numériques, des dates
	- Créer un format personnalisé (normal, nombre et monétaire insertion € au bon endroit)
	- Modifier l'orientation d'un texte
	- Aligner correctement le contenu des cellules (texte, chiffres)
	- Utiliser la mise en forme conditionnelle
	- Modifier police/taille/couleurs des caractères
	- Tracer des traits autour des cellules
	- Colorier/Tramer des cellules

#### **7. L'IMPRESSION**

- du travail demandé d'une part
- et du travail demandé avec les formules utilisées
- et du graphique
- impression classeur entier

#### 8. LA MISE EN PAGE

#### 9. LA CRÉATION D'UN GRAPHIQUE ET SA MISE EN PAGE

 Utilisation, à bon escient, et selon le cas les graphiques de types : colonnes, lignes, secteurs, barres, aires)

#### 10. LES PRINCIPES D'UNE BASE DE DONNÉES

- Utiliser la grille de saisie
- Gérer les données
- Effectuer des filtres simples et personnalisés